# **Введение в tkinter**

# tkinter – библиотека, в которую включены виджеты для языка программирования Python .

### **Этапы получения программы с GUI**

- **Импорт библиотеки**
- Создание главного окна
- Создание виджет

**MARKET** 

- Установка их свойств
- Определение событий
- Определение обработчиков событий
- Расположение виджет на главном окне
- Отображение главного окна

# **Импорт модуля tkinter**

#### Способы импортирования:

- 1. import tkinter
- 2. from tkinter import \*

Предпочтительно пользоваться вторым способом, т. к. это позволит не указывать каждый раз имя модуля при обращении к объектам, которые в нем содержатся.

Первая строка программы:

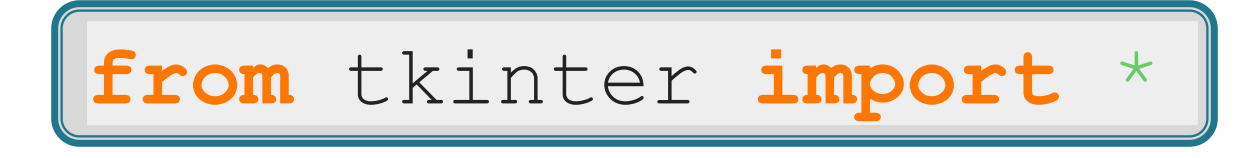

## **Создание главного окна**

- Любое пользовательское приложение заключено в окно, которое можно назвать главным, т.к. в нем располагаются все остальные виджеты. Объект окна верхнего уровня создается при обращении к классу Tk модуля tkinter.
- Переменную связанную с объектом-окном принято называть root (хотя понятно, что можно назвать как угодно, но так уж принято).

Вторая строчка кода:

root =  $Tk()$ 

## **Создание виджет**

 Кнопка создается при обращении к классу Button модуля tkinter. Объект кнопка связывается с какой-нибудь переменной. У класса Button (как и всех остальных классов, за исключением Tk) есть обязательный параметр — объект, которому кнопка принадлежит (кнопка не может "быть ничейной"). Единственное окно (root), является аргументом, передаваемым в класс при создании объекта-кнопки:

 $but = Butteron(root)$ 

## **Установка свойств виджет**

 У кнопки много свойств: размер, цвет фона и надписи и др. Установим всего одно свойство — текст надписи (text):

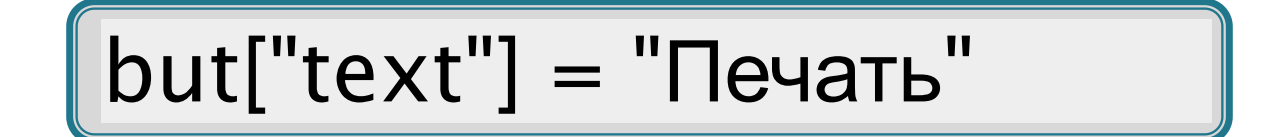

## **Определение событий и их обработчиков**

- Предположим, что задача кнопки вывести какое-нибудь сообщение в поток вывода, используя функцию print. Делать она это будет при нажатии на нее левой кнопкой мыши.
- Алгоритм (действия) оформляют в виде функции, а затем вызывают, когда они понадобятся.

**def** printer(event):

**print** ("Как всегда очередной 'Hello World!'")

\*Параметр event – это какое-либо событие

- Событие нажатия левой кнопкой мыши выглядит так:  $\leq$ Button-1>.
- Требуется связать это событие с обработчиком (функцией printer).
- **D** Для связи предназначен метод bind. Синтаксис связывания события с обработчиком выглядит так:

but.bind("<Button-1>",printer)

#### **Размещение виджет**

 Влюбом приложении виджеты не разбросаны по окну как попало, а хорошо организованы, интерфейс продуман до мелочей и обычно подчинен определенным стандартам. Для того чтобы отобразить кнопку в окне используют метод pack.

but.pack()

 Если не вставить эту строчку кода, то кнопка в окне так и не появится, хотя она есть в программе.

#### **Отображение главного окна**

**n mainloop - метод вызова главного окна** 

$$
[but.pack()
$$

**The Common Street, Square, The Common Street, The Common Street, The Common Street, The Common Street, The Common Street, The Common Street, The Common Street, The Common Street, The Common Street, The Common Street, The** 

 Данная строчка кода должна быть всегда в конце скрипта!

## **Код программы**

#### **from** tkinter **import** \*

**def** printer(event): **◦ print** ("Как всегда очередной 'Hello World!'")

```
root = Tk()but = Button(root)but["text"] = "Печать" but.bind("<Button-1>",printer)
```
but.pack() root.mainloop()  При программировании графического интерфейса пользователя более эффективным оказывается объектно-ориентированный подход. Поэтому многие «вещи» оформляются в виде классов.

## **Пример:**

#### **from** tkinter **import** \* **class** But\_print:

- **◦ def** \_init\_(self):
	- $\bullet$  self.but = Button(root)
	- self.but["text"] = "Печать"
	- self.but.bind("<Button-1>",
	- self.printer) self.but.pack()
- **◦ def** printer(self,event):
	- **● print** ("Как всегда очередной 'Hello World!'")

root  $= Tk()$ 

 $obj = But\_print()$ 

root.mainloop()

**MARTING** 

## **Практическая работа**

- 1. Импортируйте модуль tkinter, создайте объект главного окна, примените к нему метод mainloop. Затем выполните скрипт. Что вы видите?
- 2. Добавьте кнопку на главное окно с помощью такой команды: but = Button(root, text="Печать") В данном случае, при создании кнопки, в класс сразу передается и значение свойства text. Это наиболее часто используемый способ установки свойств (по-сравнению с тем, который приводится в уроке: but["text"] = "Печать").
- 3. Расположите виджету на главном окне с помощью метода pack. Запустите скрипт. Что вы видите? Нажмите левой кнопкой мыши на кнопку в окне. Что-нибудь происходит?
- 4. Создайте какую-нибудь функцию и свяжите ее с событием нажатия кнопки.
- 5. Снова запустите скрипт и нажмите кнопку. По идее, должно чтото произойти.